# WALTZ CONTROLS

Tango Controls satellite workshop

ICALEPCS 2021

Olga Merkulova ik-company.com

#### **How did Waltz appear?**

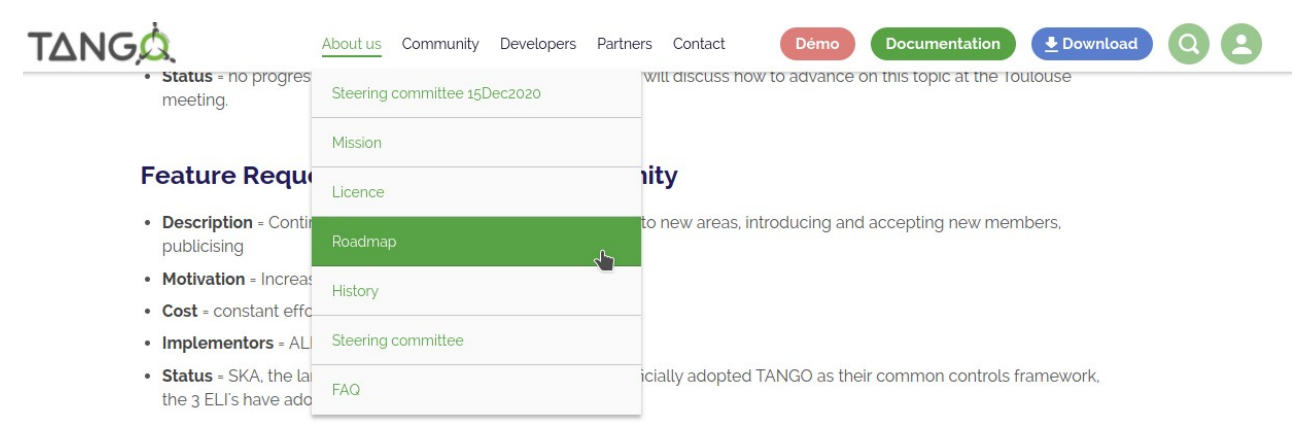

#### Feature Request # 5 - TANGO REST API

- Description = Define and implement a REST-API for TANGO for web applications
- . Motivation = provide a simple way to access devices from the web and/or other clients
- $Cost = 6 12$  months

The roadmap was<br>The roadmap 2015 ( he roadmap wis (!)<br>he roadmap 2015 (!)<br>define annual e tugd in nual<br>efine annual<br>at the pusers

uzinius innual

- · Implementors = Igor Khokhriakov, MaxIV, ...
- Status mtango has integrated requests from the community and made a new release RC3-0.1

## roadin 2021<br>Fined in 2021<br>Lithe annual Meeting<br>Tany rakow

- 
- 
- 
- · Implementors = Igor Khokhriakov, ...
- · Status = version 0.3 has been released...

Partially funded by Tango Collaboration contract in 2018

#### **WALTZ CONTROLS**

Renamed by the community vote @Tango Controls Users meeting in 2018

#### **Waltz GUI video demo**

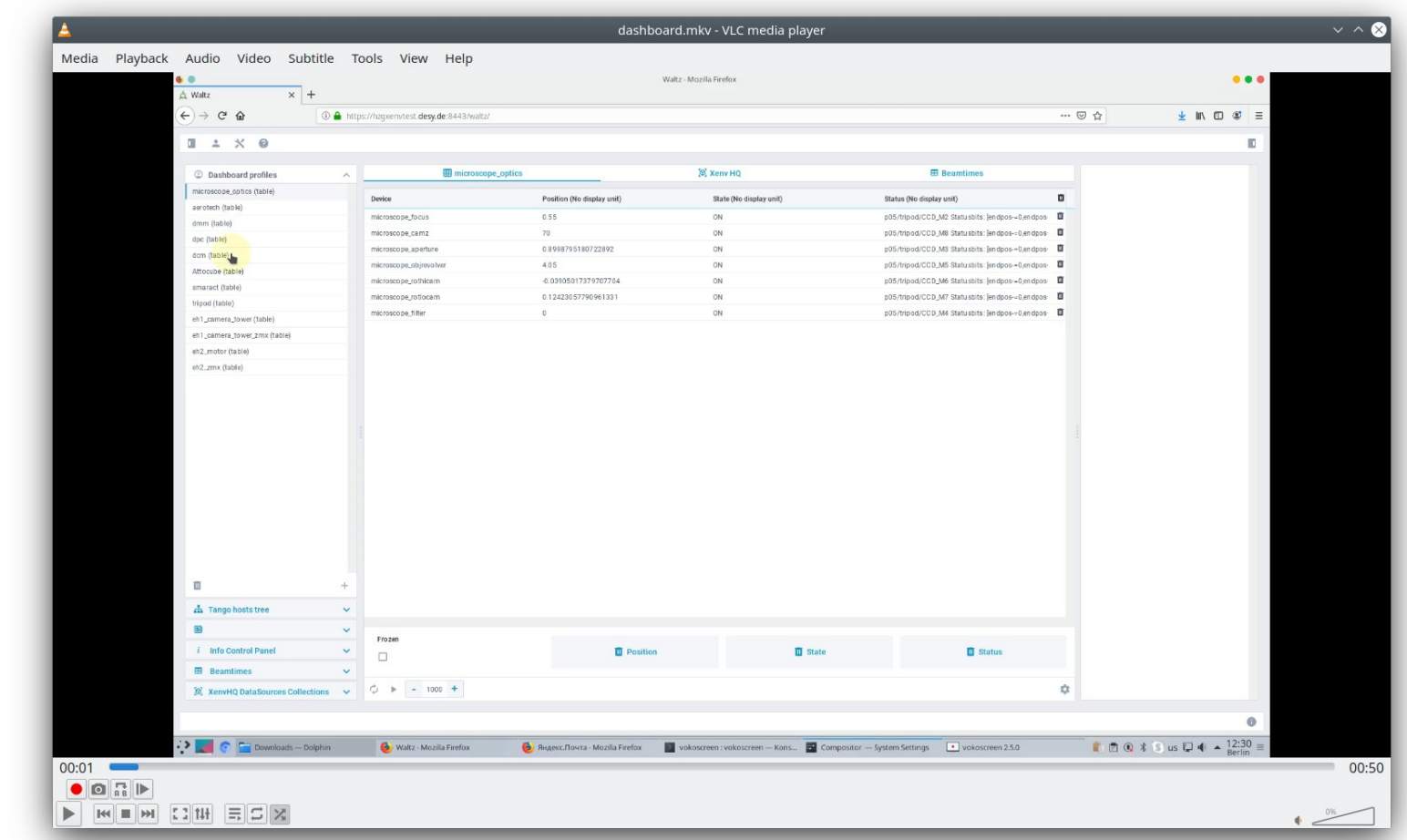

**ik** 

#### Waltz's GUI - several dashboards

#### $\times$  +  $\Delta$  Waltz

 $\leftarrow$   $\rightarrow$   $\mathbb{C}$   $\bullet$  hzgxenvtest.desy.de:8443/waltz/

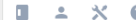

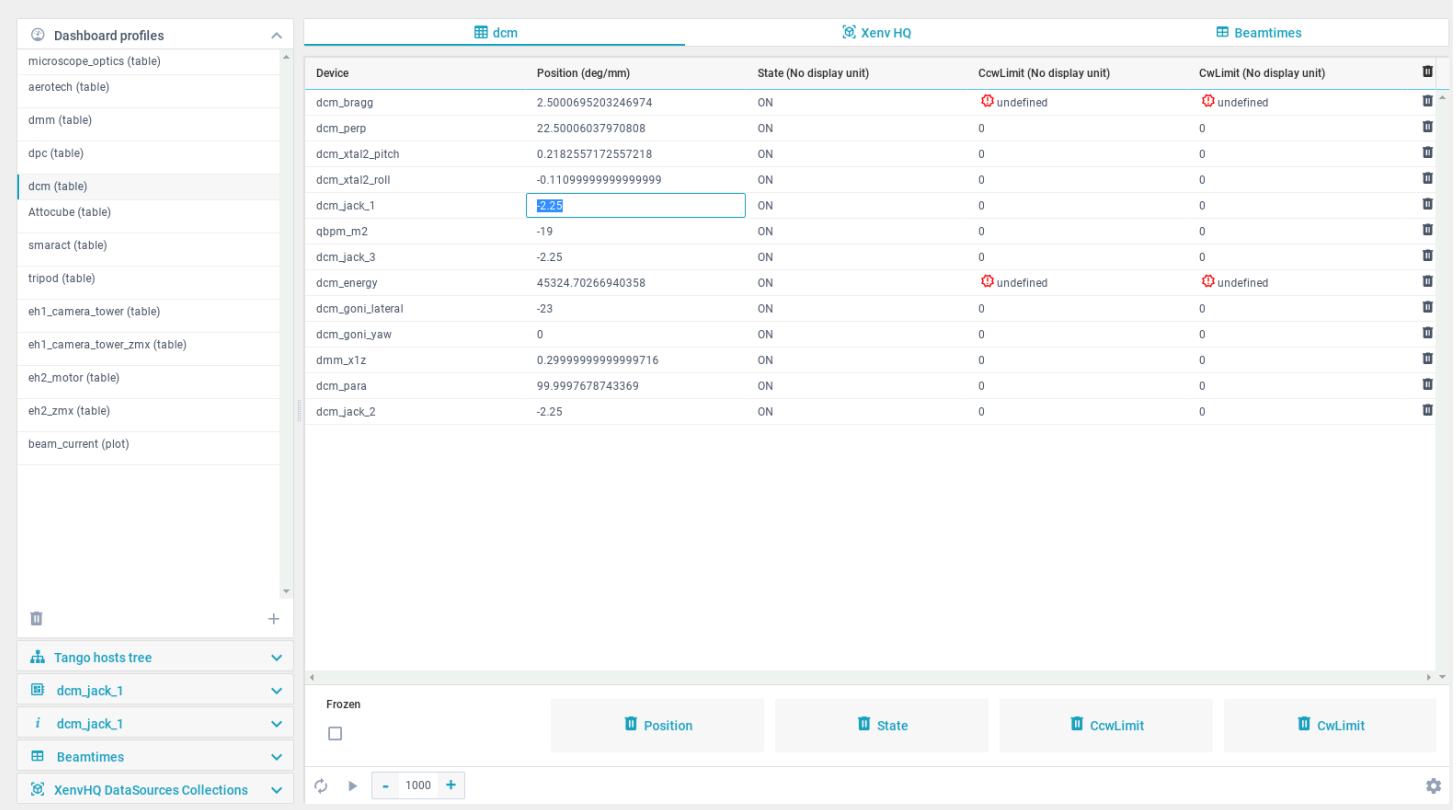

### Waltz's GUI - plots, logs ...

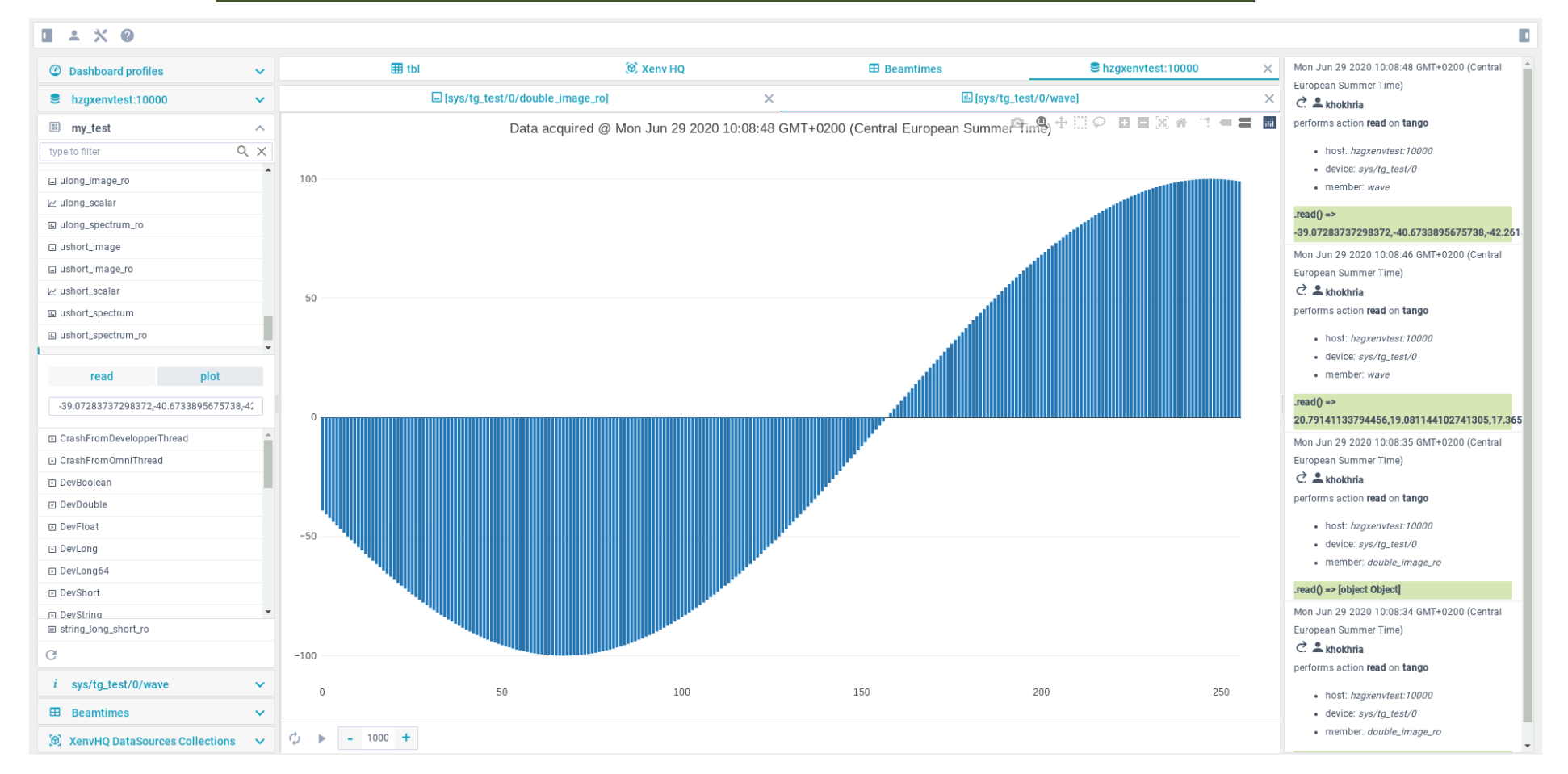

### Waltz's GUI - images, information...

#### $1 \times 0$

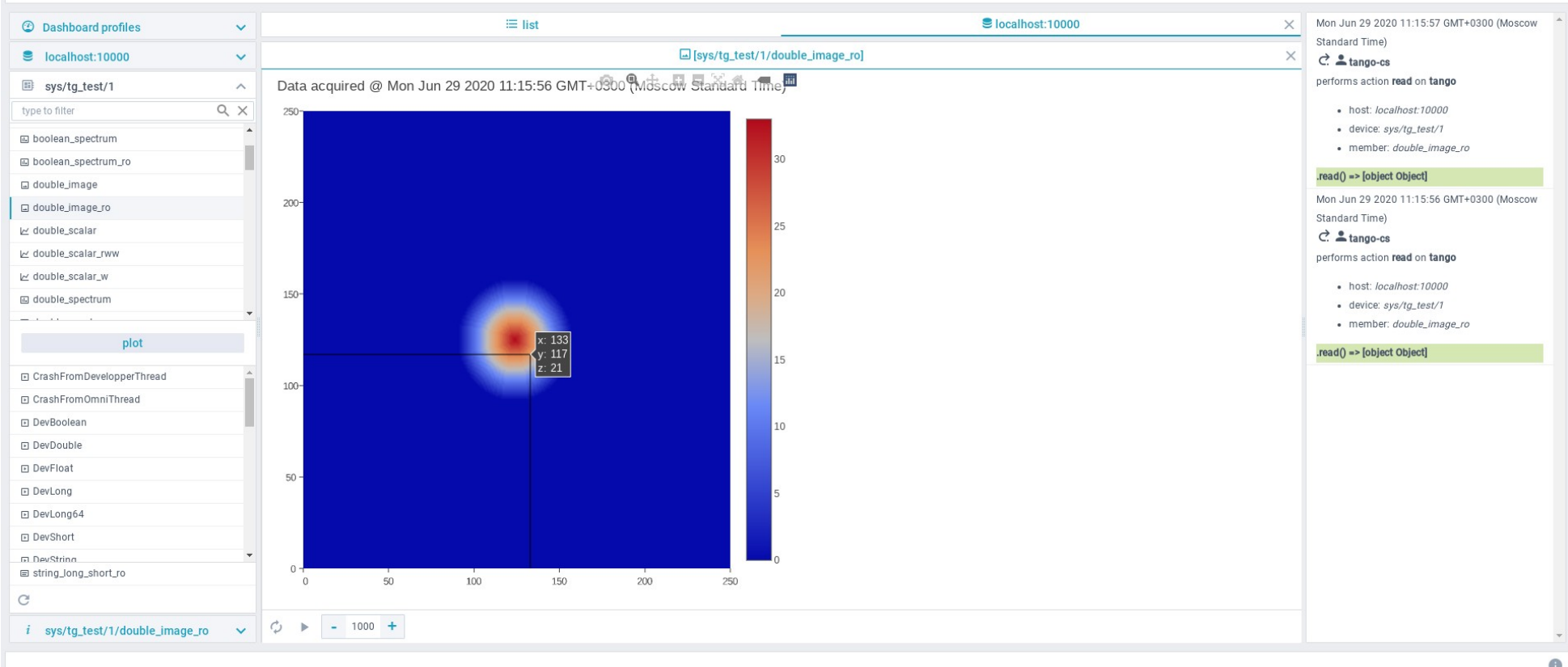

 $\bigodot$ 

#### **Waltz can gather info from 2 different**

#### **SCADA systems – TINE and TANGO**

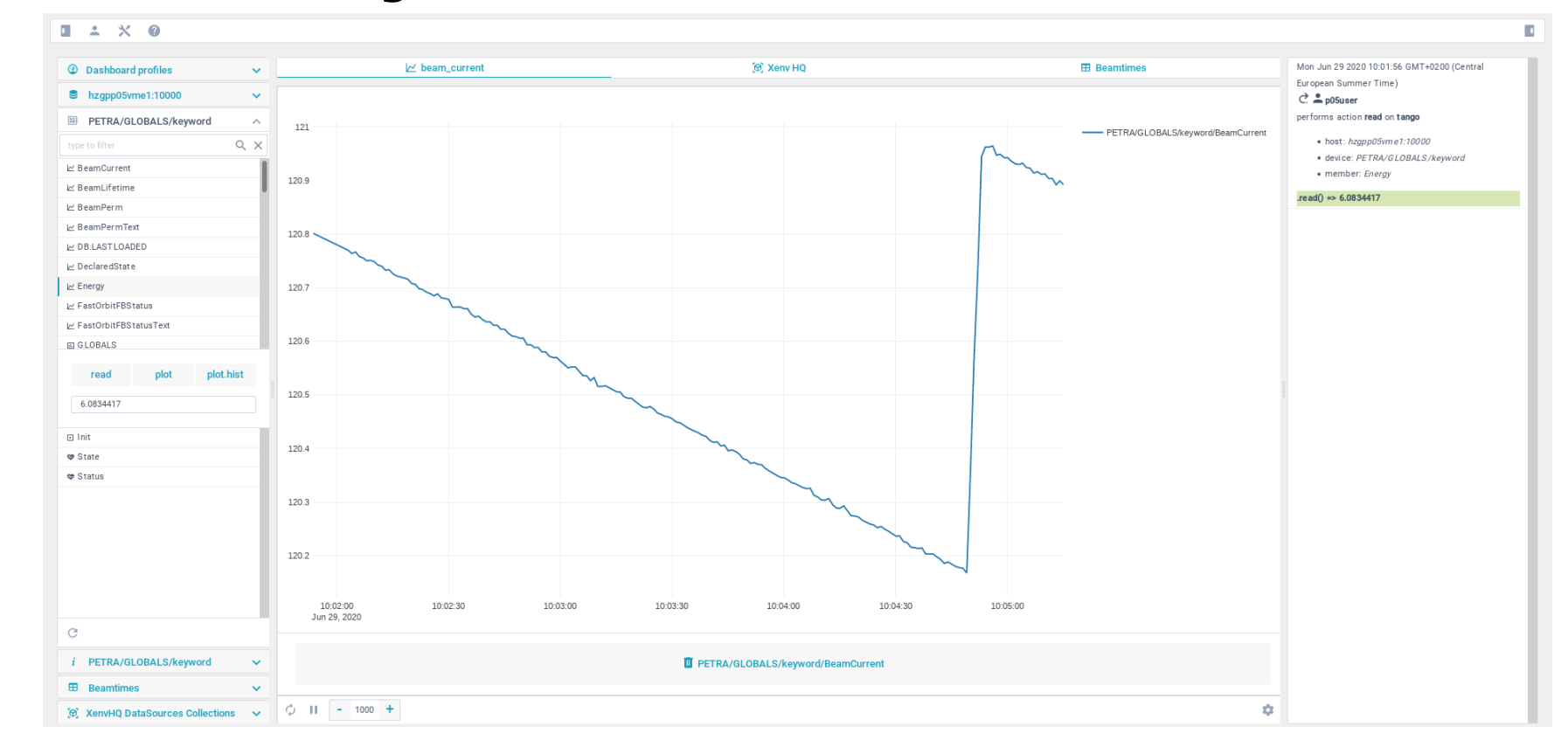

#### **Waltz's tutorials**

#### *https://github.com/waltz-controls/waltz/wiki*

- Developer Guide TangoWebapp
- Workshop@DESY User Guide Waltz
- Workshop@ESRF Waltz
- Workshop@ESRF\_development
- Waltz@ESRF Programme

#### **Waltz's architecture**

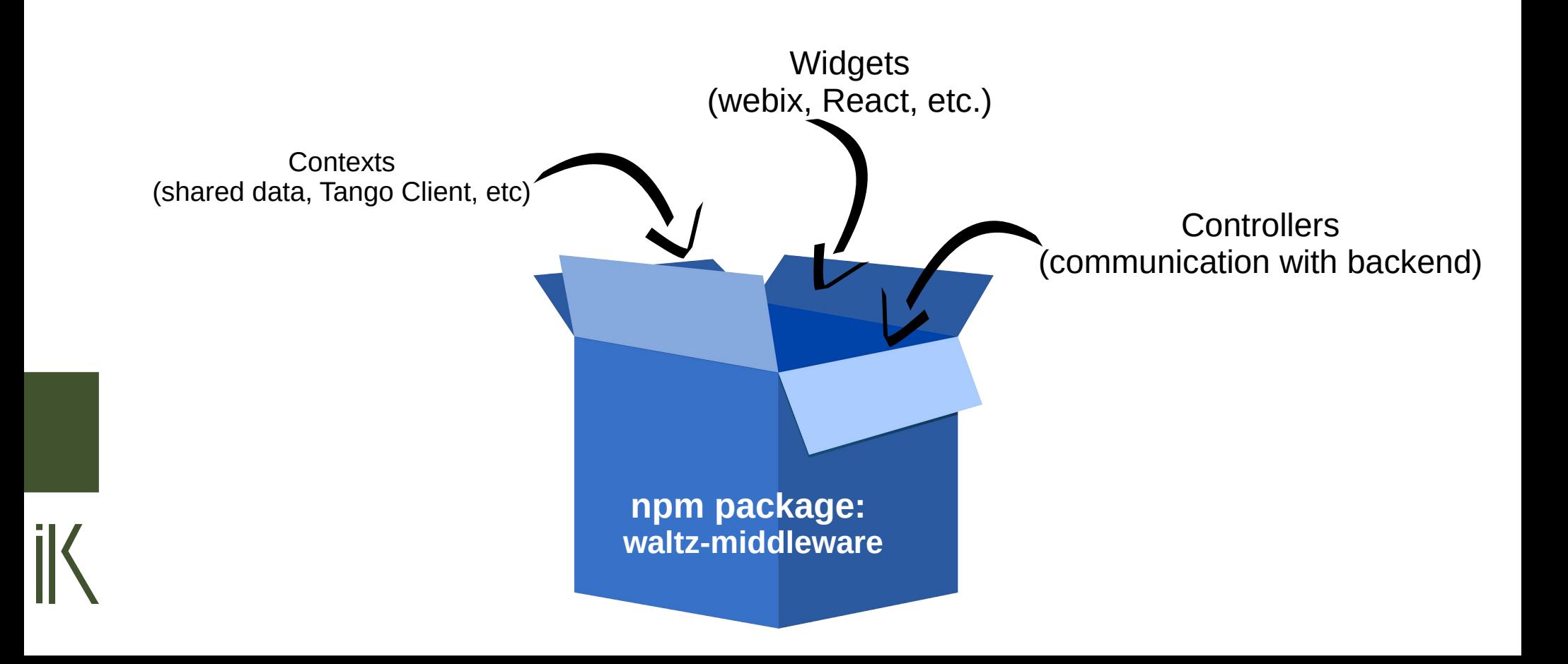

#### **Waltz has quite simple code API**

#### **You just list the widgets you want to have**

```
import {Application} from "@waltz-controls/middleware";
     import {MainWindow} from "./layout.widgets";
 \overline{2}import {Login} from "./login.widget";
 3
     import {interval, throwError, timer} from "rxjs";
 \overline{4}import {mergeMap, throttleTime} from "rxjs/operators";
 5
 6
     const app = new Application(\{name: 'walkz', version: '1.0.0' \})\overline{7}.registerErrorHandler(err => {console.error(err)})
 8
         .registerContext('tango-test', Promise.resolve("some context"))
 \overline{9}.register0bservable(1234, () => interval(100).pipe(throttleTime(1000)), 'numbers', "numbers")
10
11
         .registerWidget(app => new Login(app))
12.registerWidget(app => new MainWindow(app))
13
         .run();
```
## **Waltz under the hood**

- Tech stack (development):
	- JavaScript 6
	- RxJS reactive extension to JS (reactive streams)
	- *NPM*\* dependency management
	- Webpack  $-$  for building
	- Waltz-Middleware
	- Webix library (for Waltz GUI, can be replaced with React or others)
- In production:
	- SPA single page application
	- Static bundle after build  $\rightarrow$  a number a static files
	- *[Waltz GUI Requires Tango REST]*

### **Development → Production**

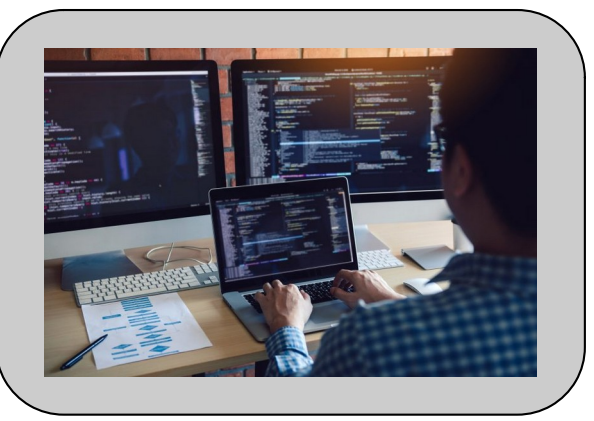

- Setup GitHub packages authorization https://docs.github.com/en/packages/working-with-a-githubpackages-registry/working-with-the-npm-registry
- Setup npm command line utility, *i.e.* Node development environment
- Use Waltz plugin template repo https://github.com/waltz-controls/waltz-webpack-plugin
- Execute: npm install && npm run build
- Production environment to serve static bundles, e.g.
	- *Apache Tomcat\** OR
	- NodeJS OR
	- Nginx OR
	- etc.

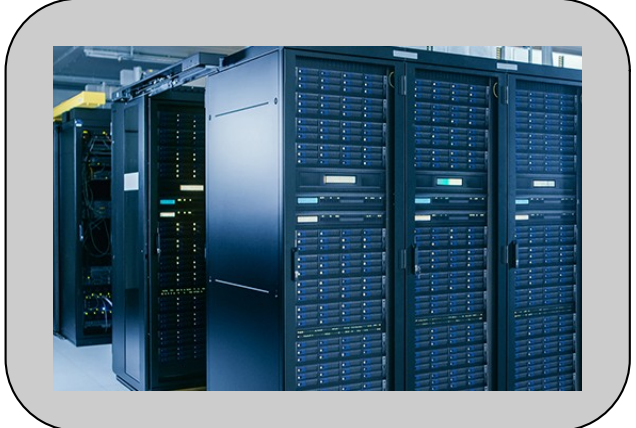

\* Used at Hereon for historical reasons

## **Waltz based/related projects**

- Waltz GUI
	- XenvHQ https://github.com/IK-Company/xenvhq-waltz-plugin
	- BeamtimeDB (no Tango) https://github.com/IK-Company/beamtimedb-waltz-plugin
- React integration https://github.com/waltz-controls/waltz/pull/257
- AXSIS GUI (no Tango) https://github.com/Ingvord/axsis-xes-gui
- EPICS integration https://github.com/waltz-controls/waltz/pull/210

#### **Thank you!**

#### Questions?

Web site: https://ik-company.com/ E-mail to: info@ik-company.com